# 建國科技大學 三力養成教育

## 大專校院就業職能平台 (UCAN)填寫說明

研發處(就業輔導與校友服務組)

### UCAN共有[職業興趣探索]、[職場共通職能 ] 與 [專業職能] 等 3 種測驗可供使用。

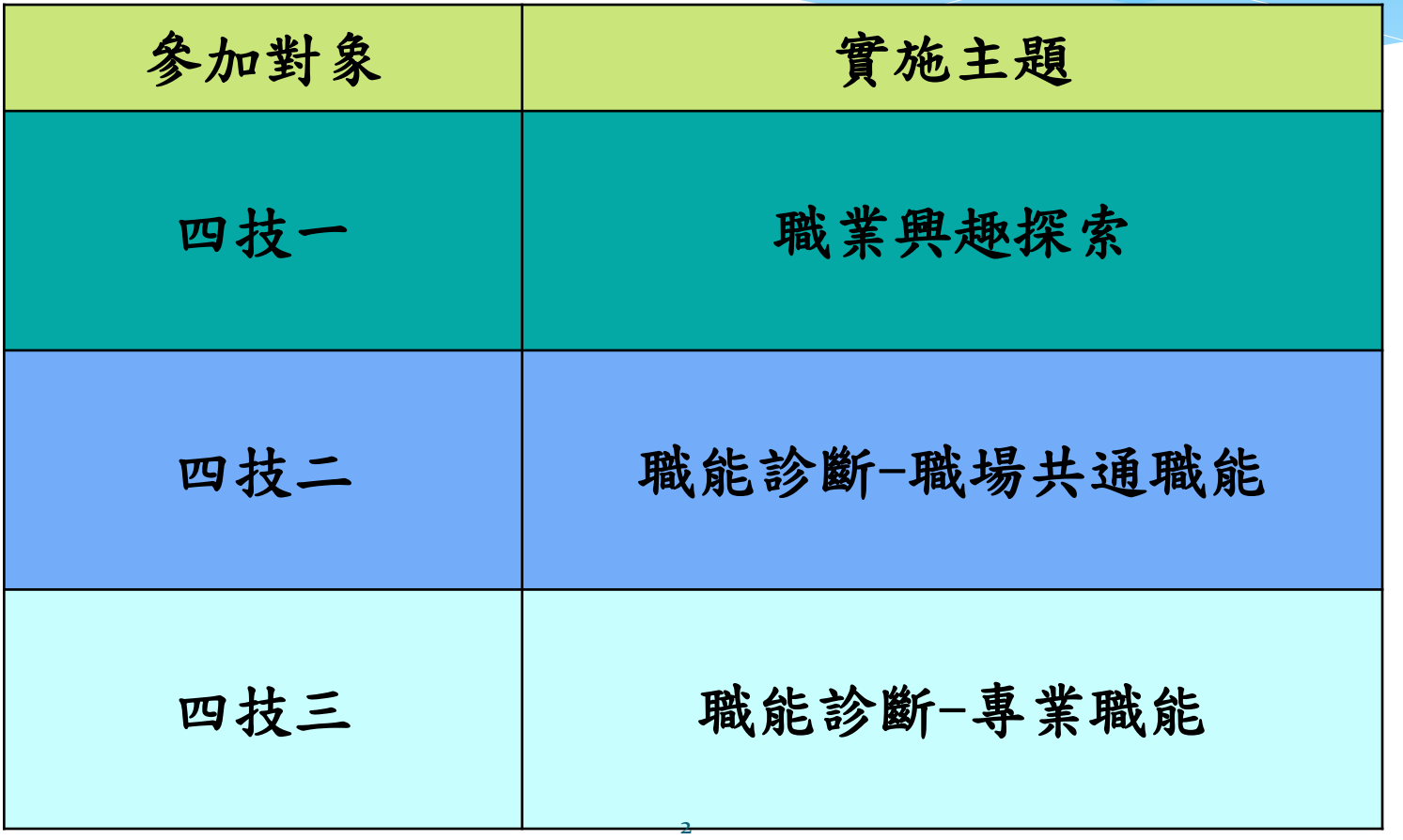

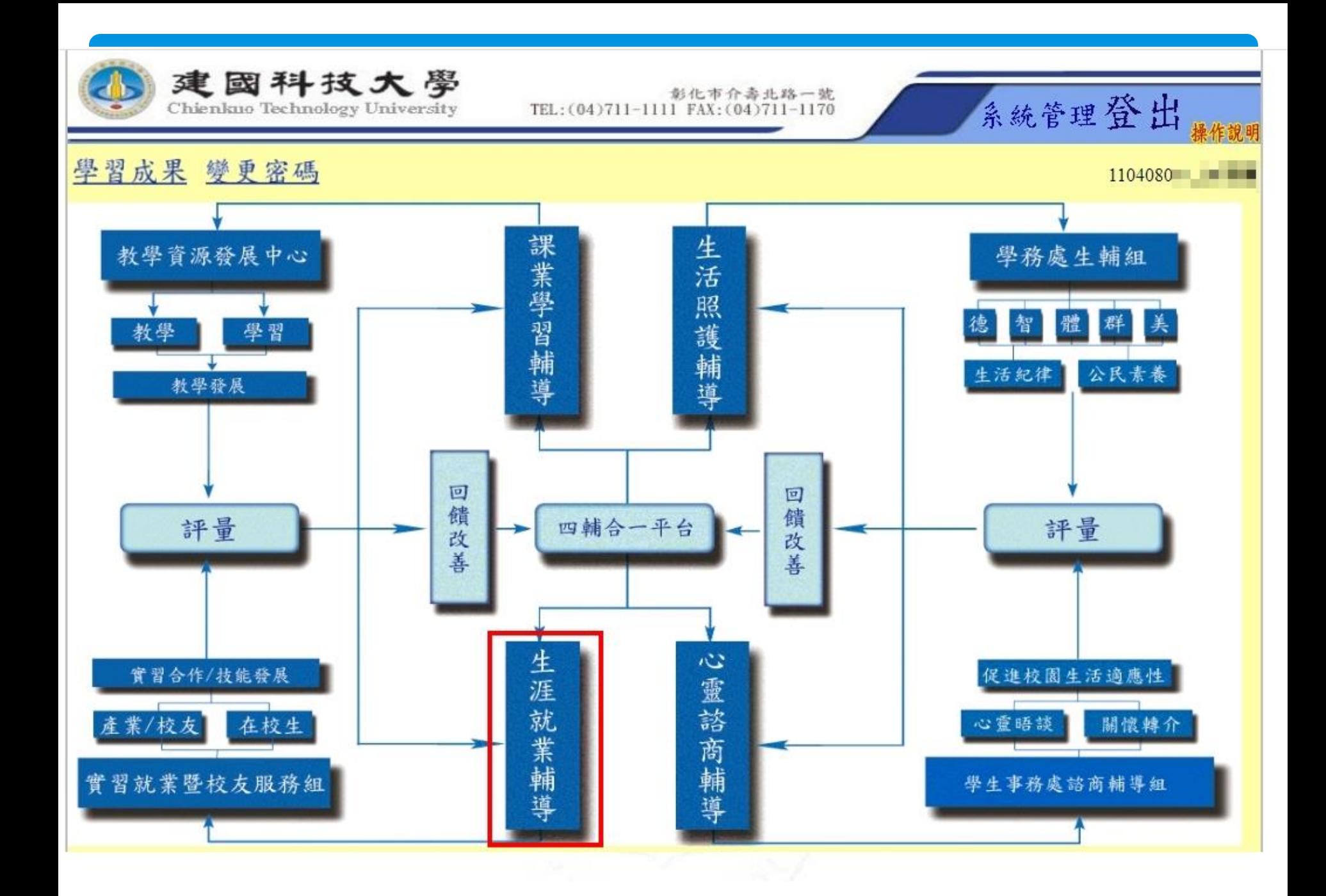

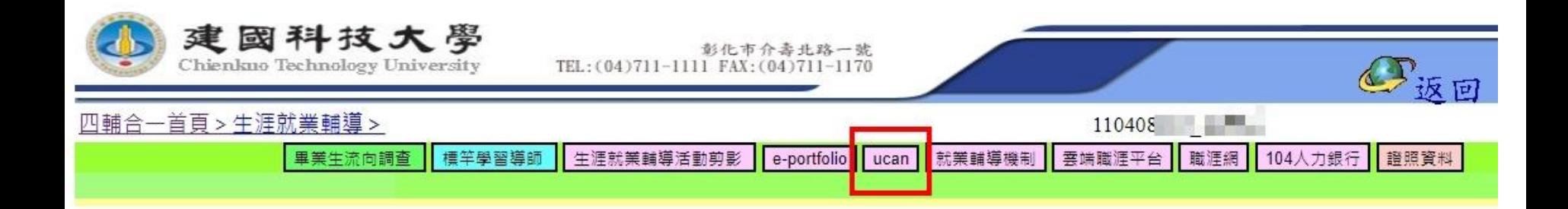

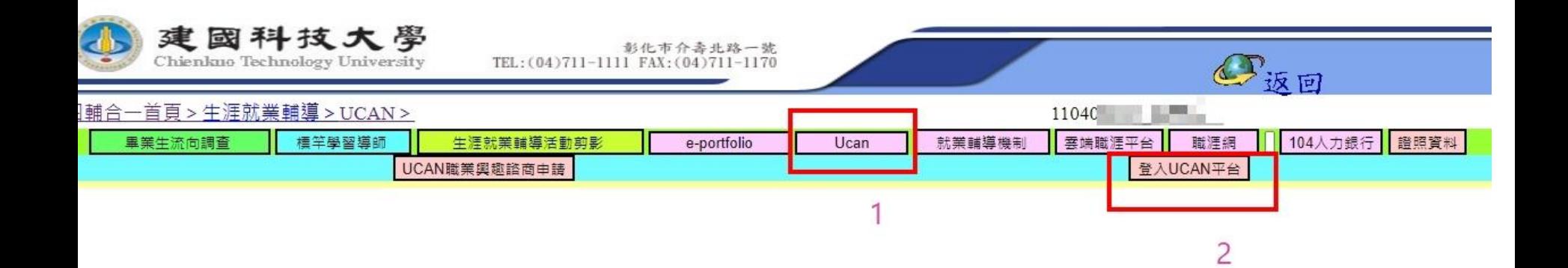

### 第一次登入請輸入新密碼

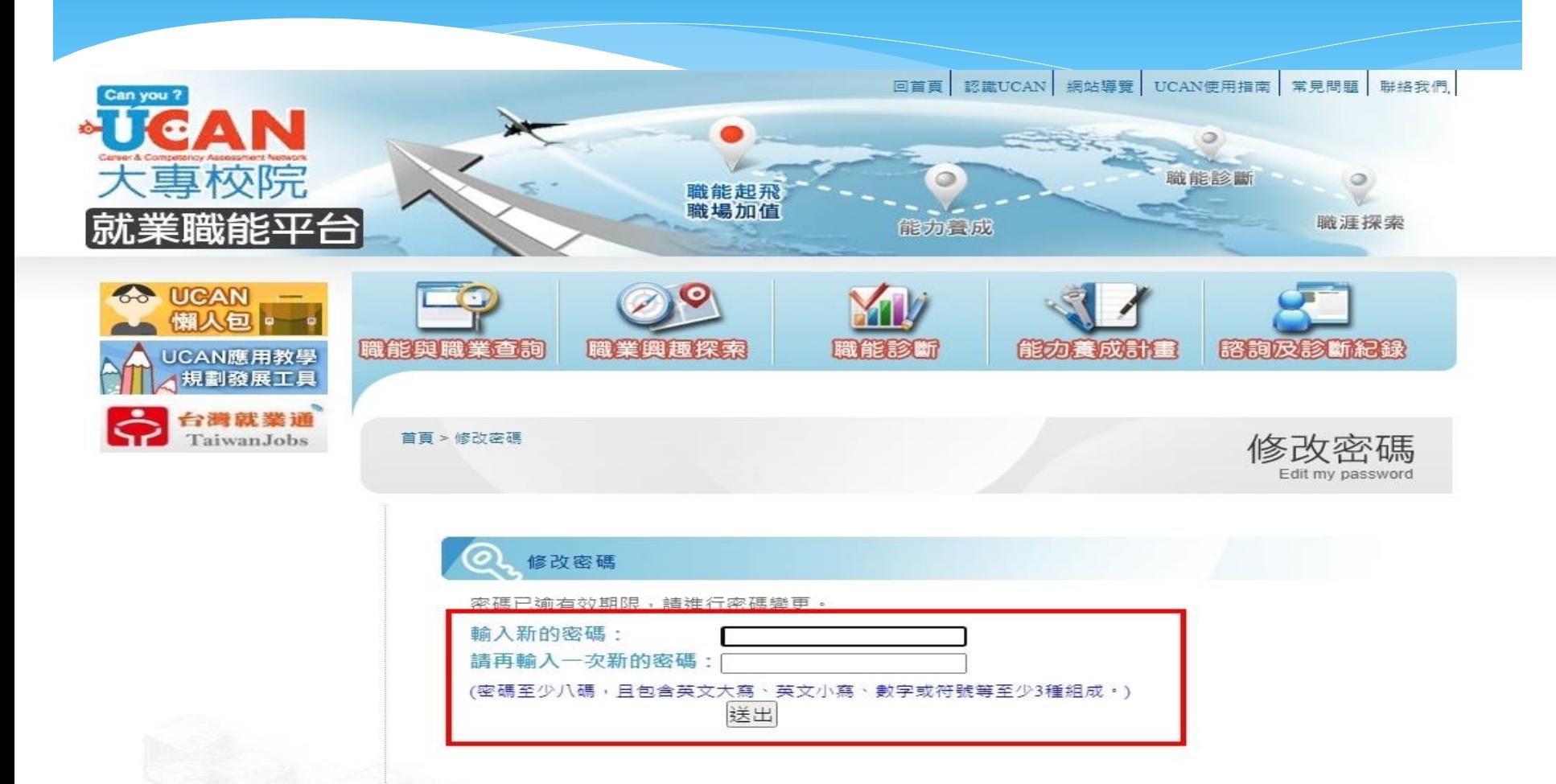

#### 請選擇要測驗的項目

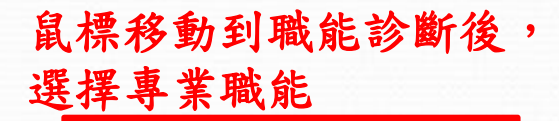

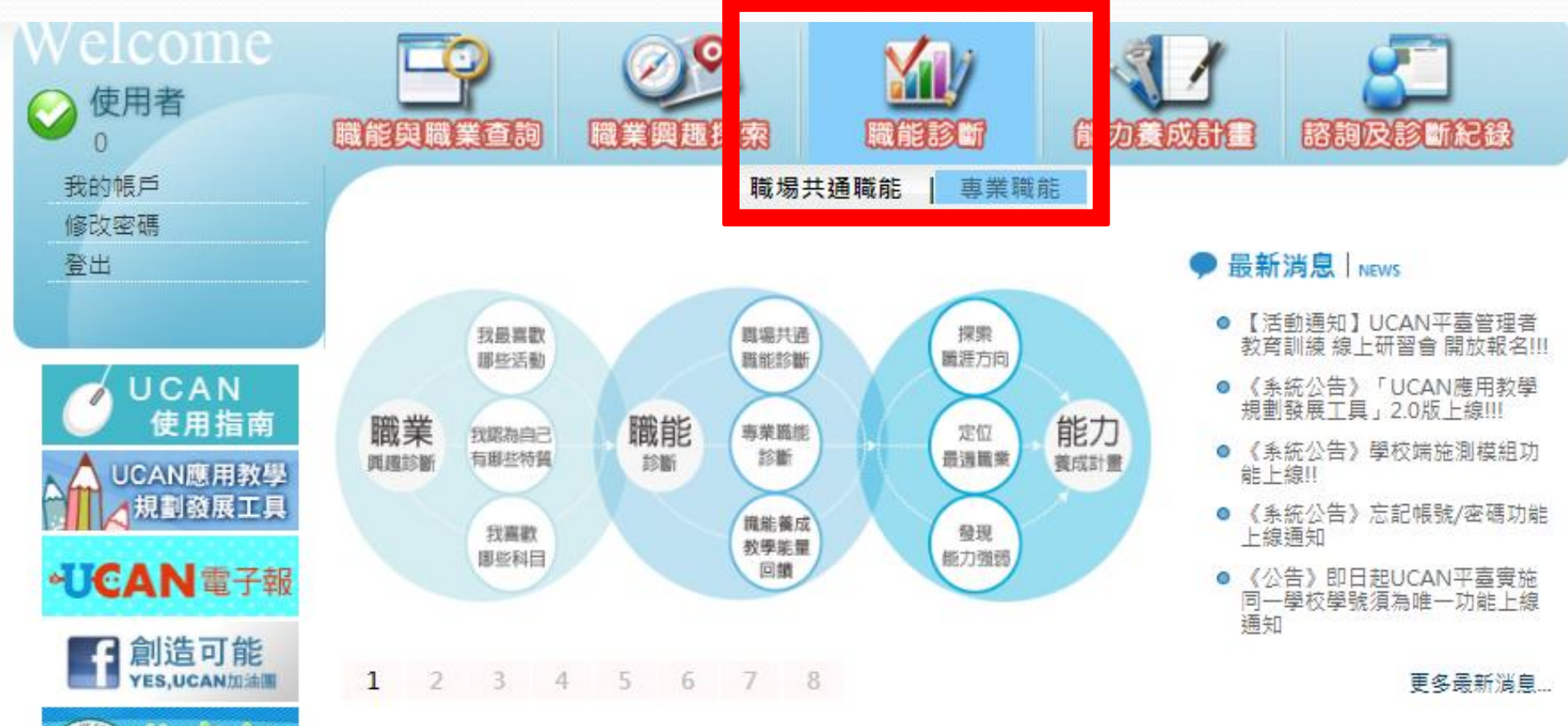

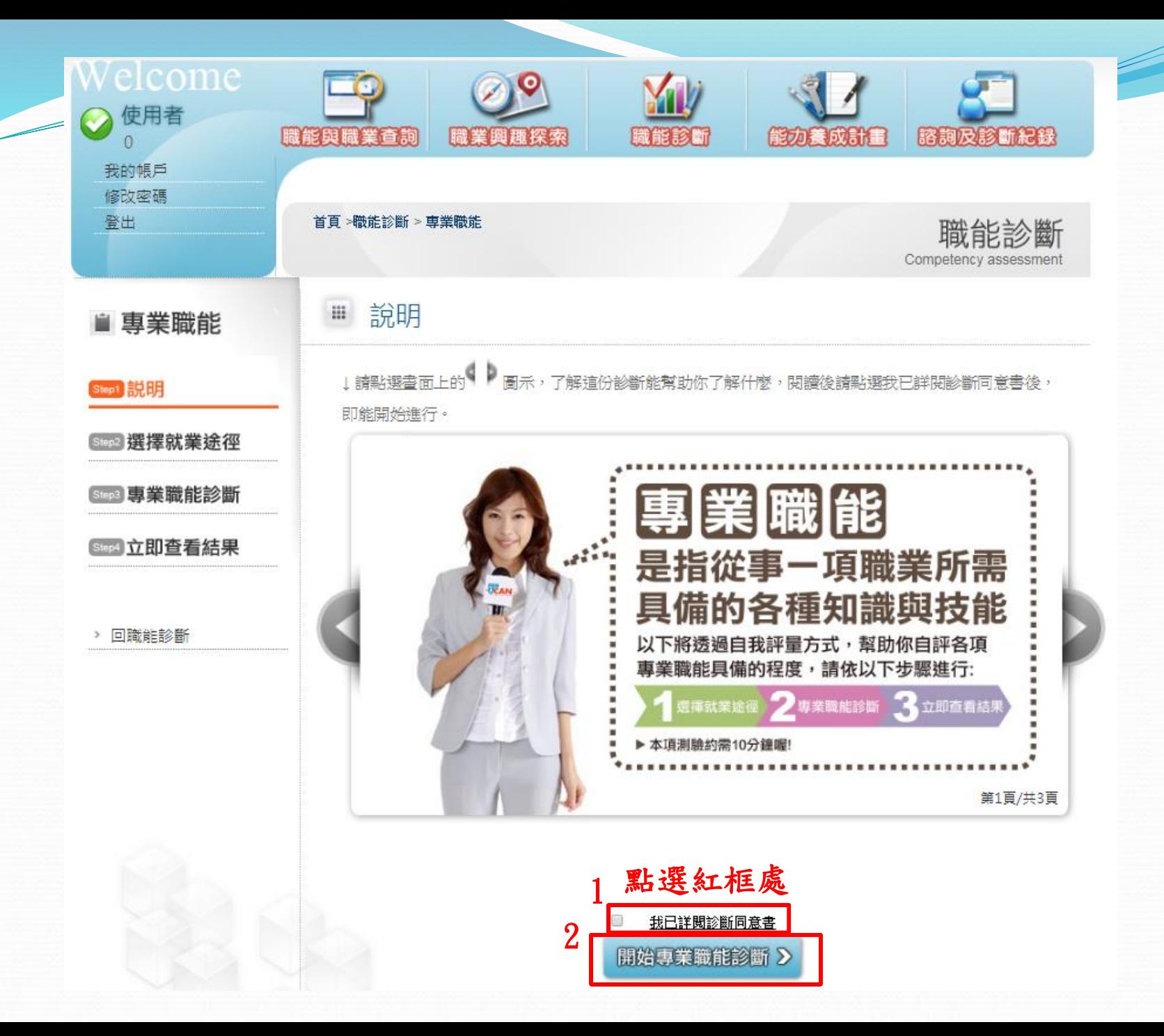

 $\overline{7}$ 

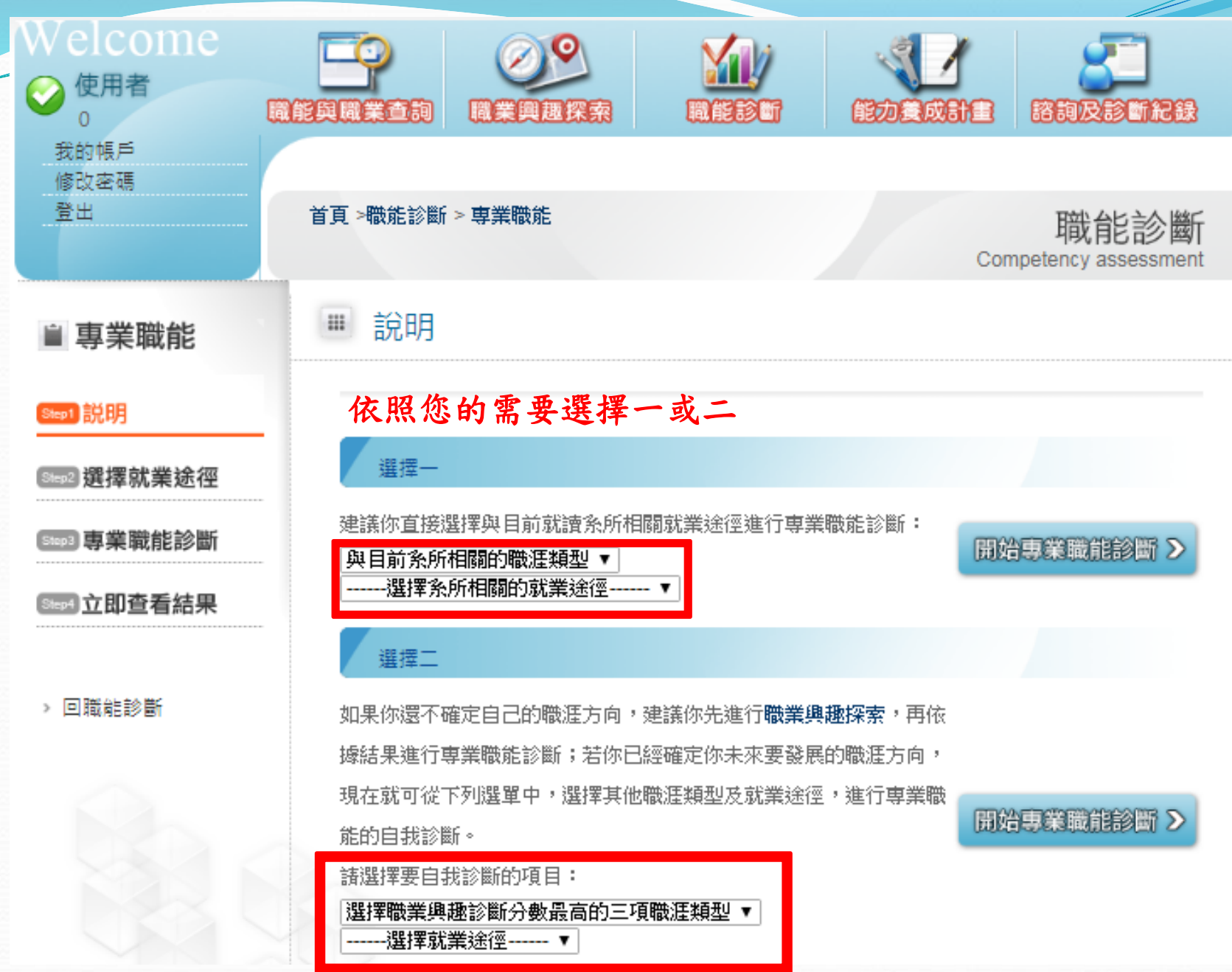

**Superior Section 2004** 

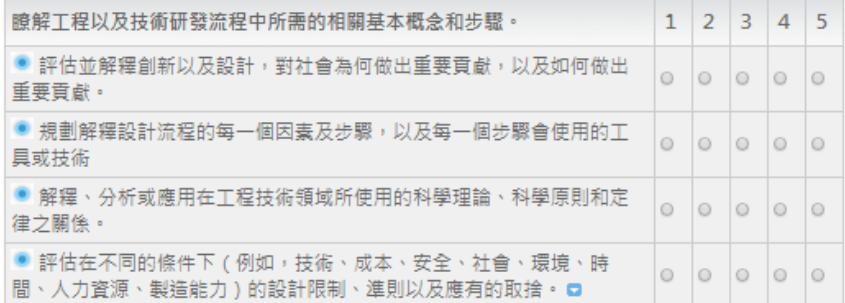

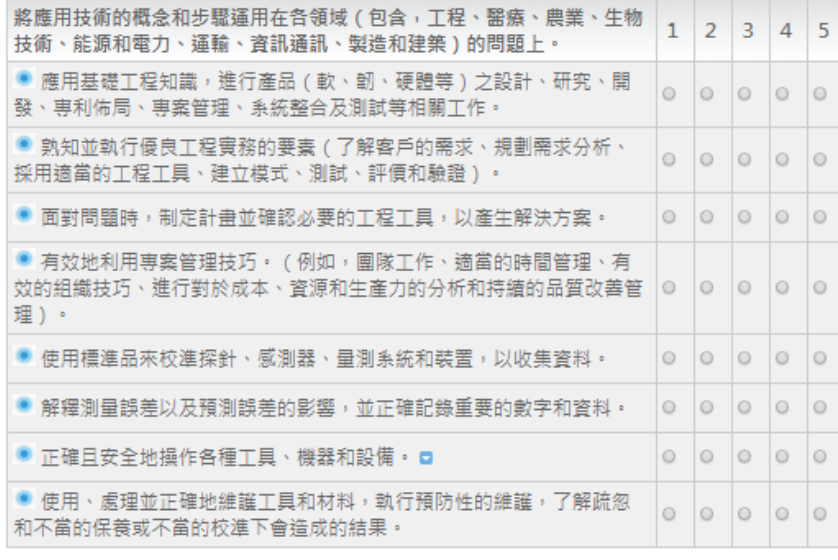

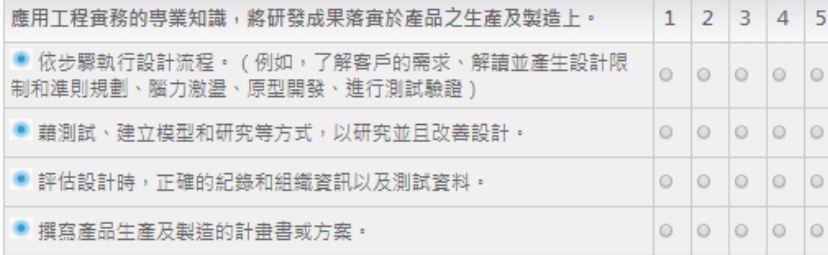

已全部作答完成 >

#### 下列題項,請你依照事實填答

 $\overline{\phantom{a}}$ 

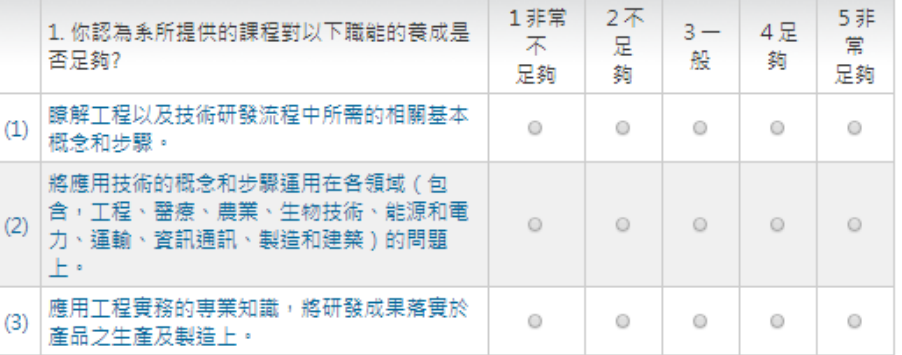

2. 你認為在系所內修讀的專業課程,對你未來就業所需的專業能力(專業職能)養成最有帮助? (可複選)

│■瞭解工程以及技術研發流程中所需的相關基本概念和步驟。 │■將應用技術的概念和步驟運用在各領域(包含,工程、醫療、農業、生物技術、能源和電 |力、運輸、資訊通訊、製造和建築)的問題上。| ■應用工程實務的專業知識,將研發成果落實於產品之生產及製造上。 ■都沒有幇助

3. 你認為職場體驗(含實習、建教合作等), 對你未來就業所需的專業能力(專業職能)養成最有幫 助?(可複選)

■瞭解工程以及技術研發流程中所需的相關基本概念和步驟。 │■將應用技術的概念和步驟運用在各領域(包含,工程、醫療、農業、生物技術、能源和電 力、運輸、資訊通訊、製造和建築)的問題上。 │■應用工程實務的專業知識,將研發成果落實於產品之生產及製造上。 □都沒有幇助

4. 你對於目前就讀系所提供專業職能養成之教學內容滿意度為何?

|◎非常不滿意 ◎不滿意 ◎普通 ◎滿意 ◎非常滿意

5. 你清楚你在校內所參加的各門課程或活動與哪些專業職能的養成有關嗎?

|◎非常不清楚 ◎不清楚 ◎清楚 ◎非常清楚

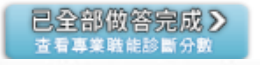

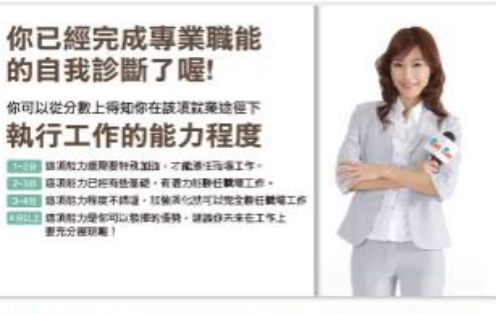

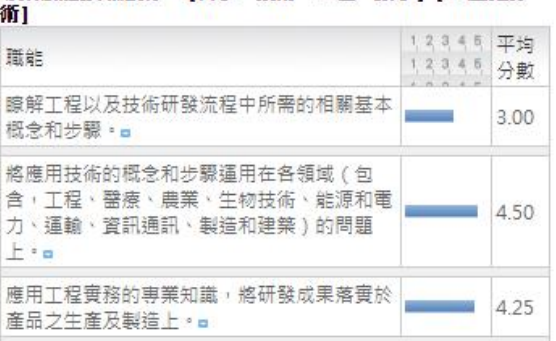

専業職能診断結果 - 「科學、技術、工程、數學」 [工程及技

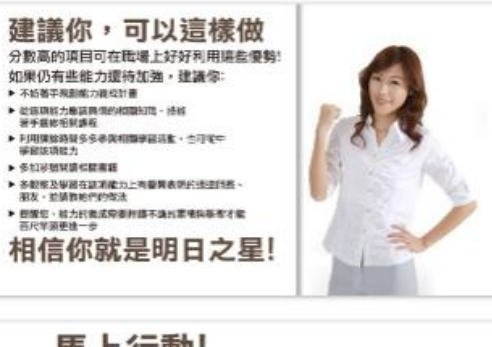

#### 馬上行動!<br>規劃我的能力養成計畫

- 根據診斷結果,可以得知您在各項鞣壤共通職能所具備的程度。 ▶如果您目前仍有些能力邀可以再作加油,建議您不妨著手 規劃能力費成計畫。 ▶從這項能力應該員備的相關知識、技能著手邊修相關課程。 利用課餘時間多多參與相關學習活動,也可從中學習該項能力。 関連相関書籍。
- ▶多觀察及學習在該項能力上有優異表現的週遭護長、朋友, 並請教她們的做法。 ▶提醒您,能力的義成需要持續不斷的累積與學習,您可以透過
- 管理能力費成計畫紀錄您的進行試驗。

**STEELBECHE** 

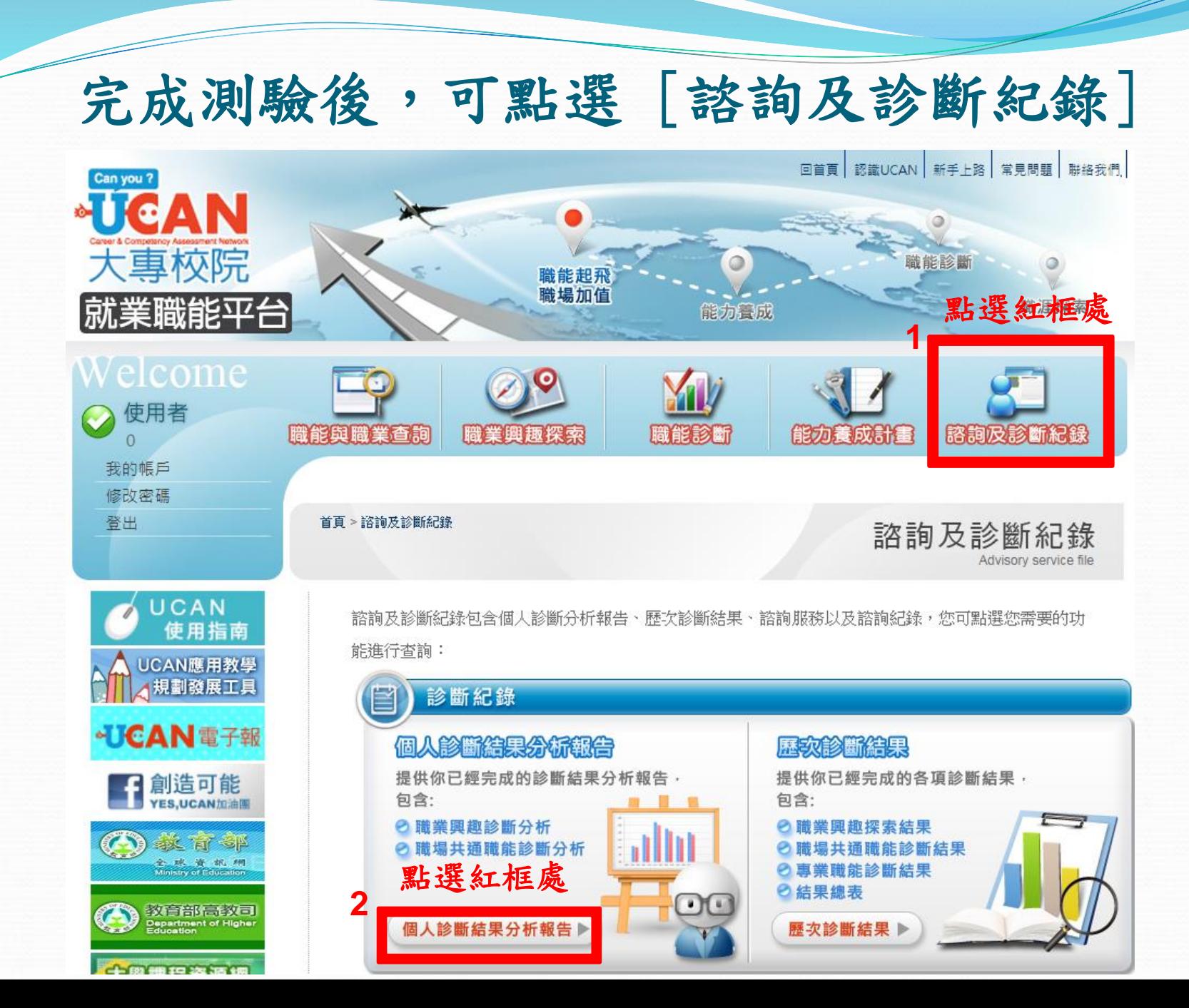

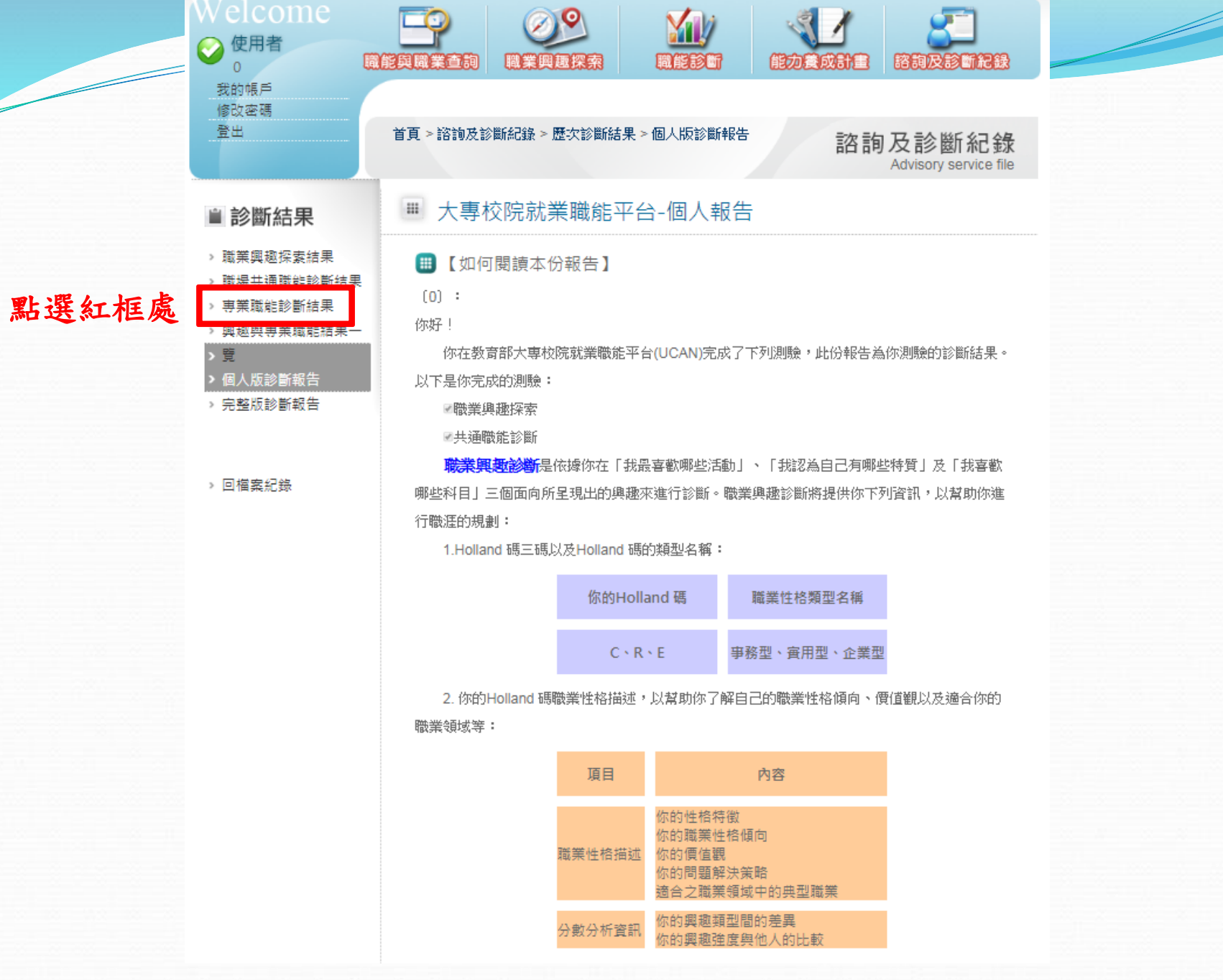

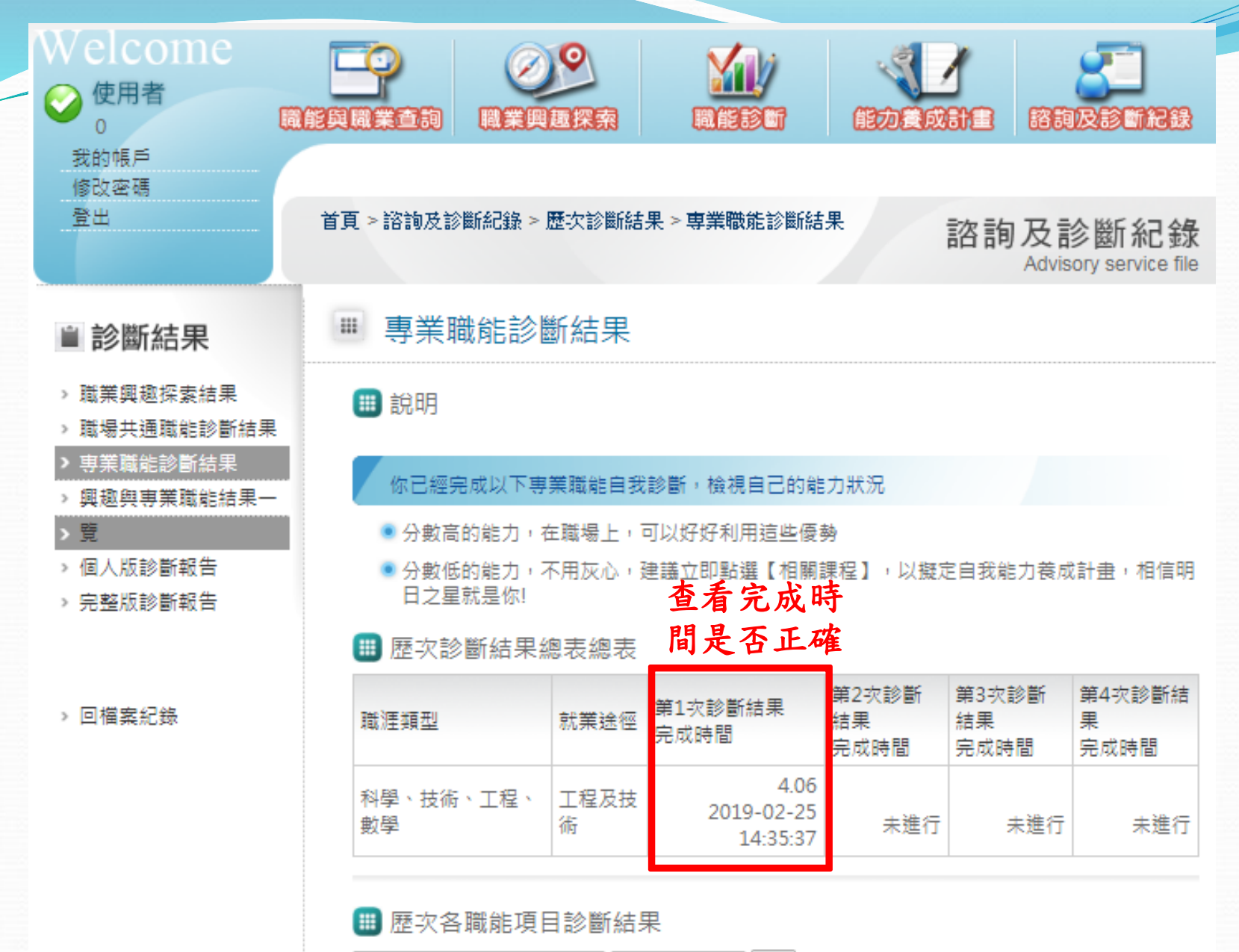

|科學、技術、工程、數學 ▼ ||工程及技術 ▼ ||前往|

#### UCAN應用相關介紹

1.[我想了解](http://113.196.121.248:9001/faq_answer.aspx?id=1)[UCAN](http://113.196.121.248:9001/faq_answer.aspx?id=1)[是什麼?](http://113.196.121.248:9001/faq_answer.aspx?id=1)

2.[我想了解](http://113.196.121.248:9001/faq_answer.aspx?id=2)[UCAN](http://113.196.121.248:9001/faq_answer.aspx?id=2)[的職能概念?](http://113.196.121.248:9001/faq_answer.aspx?id=2)

3.[如何使用職能與職業查詢?](http://113.196.121.248:9001/faq_answer.aspx?id=3)

4.[如何進行職業興趣探索?](http://113.196.121.248:9001/faq_answer.aspx?id=4)

5.[如何進行職能診斷?](http://113.196.121.248:9001/faq_answer.aspx?id=5)

6.[如何進行能力養成計畫?](http://113.196.121.248:9001/faq_answer.aspx?id=6)

7.[如何查詢諮詢及診斷記錄?](http://113.196.121.248:9001/faq_answer.aspx?id=7)

8.[如何進行職能養成之教學能量回饋?](http://113.196.121.248:9001/faq_answer.aspx?id=8)

9.[該怎麼帶領學生進行「職業興趣探索」與診斷分數說明?](http://113.196.121.248:9001/faq_answer.aspx?id=9)

10.[該怎麼帶領學生進行「共通職能診斷」與診斷分數說明?](http://113.196.121.248:9001/faq_answer.aspx?id=10)

11.[該怎麼帶領學生進行「專業職能診斷」與診斷分數說明?](http://113.196.121.248:9001/faq_answer.aspx?id=11)

12.[如何使用後台管理\(含報表分析\)功能?](http://113.196.121.248:9001/faq_answer.aspx?id=12)

13.[如何應用職能規劃職涯進路並檢視核心能力](http://113.196.121.248:9001/faq_answer.aspx?id=24)[?](http://113.196.121.248:9001/faq_answer.aspx?id=24)

14.[如何應用職能規劃課程地圖並設計實務課程](http://113.196.121.248:9001/faq_answer.aspx?id=25)[?](http://113.196.121.248:9001/faq_answer.aspx?id=25)

相關介紹可至行政單位➔研究發展處➔就業輔導與校友服務專區➔7.UCAN填寫說明

學生完成後UCAN導師端可立刻查看填寫狀況 (導師請直接於UCAN網站登錄查看) UCAN網址[:https://ucan.moe.edu.tw/Account/Login.aspx](https://ucan.moe.edu.tw/Account/Login.aspx) 如果無法登錄或有任何問題 請MAIL:circle@ctu.edu.tw 或至機械工程館五樓自動化系辦公室 或研發處(圖文大樓B1電算中心隔壁)詢問 王曉媛技士/組員 分機2402、1701